# ThinkSmart One Hardware Maintenance Manual

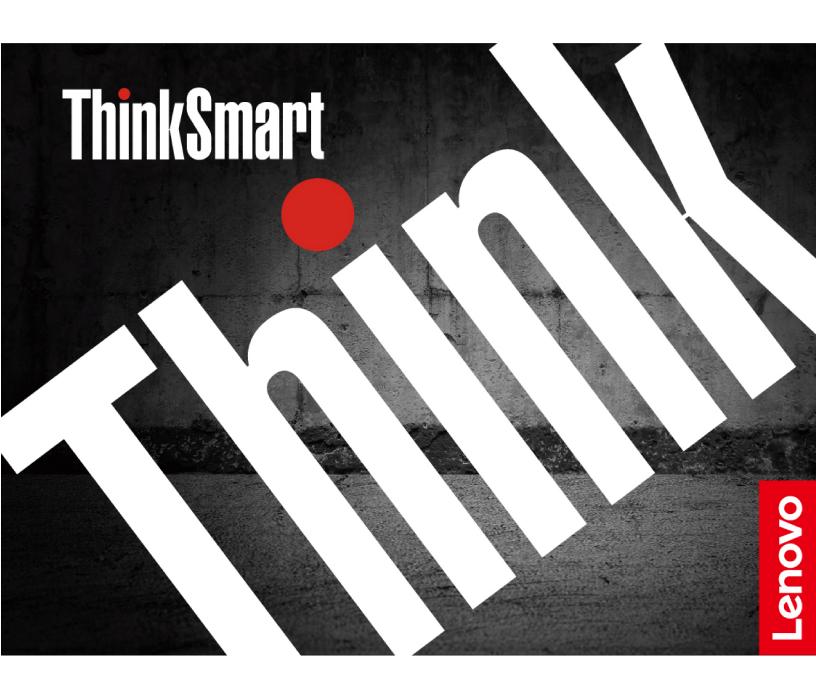

#### Read this first

Before using this documentation and the product it supports, ensure that you read and understand the following:

- Safety and Warranty Guide
- Generic Safety and Compliance Notices

### First Edition (October 2022)

### © Copyright Lenovo 2022.

LIMITED AND RESTRICTED RIGHTS NOTICE: If data or software is delivered pursuant to a General Services Administration "GSA" contract, use, reproduction, or disclosure is subject to restrictions set forth in Contract No. GS-35F-05925.

## **Contents**

| About this manual iii                 | Remove the camera module                      | . 19 |
|---------------------------------------|-----------------------------------------------|------|
|                                       | Remove the Skype board and I/O board cables   | . 20 |
| Chapter 1. Product Overview 1         | Remove the Wi-Fi antennas                     | . 23 |
| Front                                 | Remove the video capture card and the AL foil | . 24 |
| Rear                                  | Remove the thermal module with thermal pad    | . 25 |
| Right                                 | Remove the system board and RJ45 thermal      |      |
| Statement on USB transfer rate        | pad                                           |      |
| Chantar O. Canaral abankant E         | Remove the system board bracket               | . 27 |
| Chapter 2. General checkout 5         | Remove the M.2 solid-state drive and thermal  |      |
| Chapter 3. Hardware removal and       | pad                                           |      |
| installation                          | Remove the Wi-Fi card and thermal pad         |      |
| Service tool kit                      | Remove the left fan                           |      |
| Major FRUs and CRUs                   | Remove the right fan                          |      |
| Board connectors                      | Remove the left I/O board and bracket         |      |
|                                       | Remove the right I/O board and bracket        |      |
| General Guidelines                    | Remove the power cable                        | . 35 |
| Remove the wall mount bracket         | Chantar 4 Halp and aupport                    | 27   |
| Remove the cable door                 | Chapter 4. Help and support                   |      |
| Remove the top cover                  | Help resources                                | . 3  |
| Remove the top frame                  | Appendix A. Serial Number                     |      |
| Remove the left speaker               | Location                                      | 30   |
| Remove the right speaker              | Location                                      | . 03 |
| Remove the USB Type-C cable 16        | Appendix B. Notices and                       |      |
| Remove the Skype board power cable 17 | trademarks                                    | . 41 |
| Remove the RJ45 cable                 |                                               |      |
| Remove the button board with cable    |                                               |      |

© Copyright Lenovo 2022

### **About this manual**

- This guide applies to Lenovo product model(s) listed below. Illustrations in this guide may look slightly different from your product model.
- This manual contains service and reference information for the following Lenovo products.

| Model name     | Machine type                                               |
|----------------|------------------------------------------------------------|
| ThinkSmart One | 12BS,12BT, 12BU, 12BW, 12BV, 12BX, 12BY, 12C0, 12CG, 12CH, |

• Use this manual along with the advanced diagnostic tests to troubleshoot problems.

**Important:** This manual is intended only for trained service technicians who are familiar with these products. Use this manual along with the advanced diagnostic tests to troubleshoot problems effectively. Before servicing one of these products, be sure to read and understand the important safety information in *Generic Safety and Compliance Notices*.

© Copyright Lenovo 2022

## **Chapter 1. Product Overview**

This chapter provides introductions to the connectors of ThinkSmart One. For detailed technical specifications, go to Product Specifications Reference at: psref.lenovo.com.

### **Front**

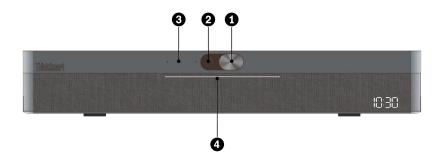

| 1. Camera cover slider     | Move the slider to cover or uncover the camera lens.                                      |  |
|----------------------------|-------------------------------------------------------------------------------------------|--|
| 2. Camera                  | Use for video conference.                                                                 |  |
|                            | Show the camera status of your device.                                                    |  |
| 3. Camera status indicator | <ul> <li>On: The camera is working for a video conference.</li> </ul>                     |  |
|                            | Off: The camera is off.                                                                   |  |
|                            | Show the system status of your device.                                                    |  |
|                            | <ul> <li>Solid white: The device is powered on and not in meeting.</li> </ul>             |  |
| 4. Power indicator         | <ul> <li>Solid green: The device is in a meeting or call when it is not muted.</li> </ul> |  |
| 4. Power indicator         | Solid red: The device is muted.                                                           |  |
|                            | Blinking green: A call is on hold.                                                        |  |
|                            | Green dot flowing from both sides to center: There is an incoming call.                   |  |

© Copyright Lenovo 2022

## Rear

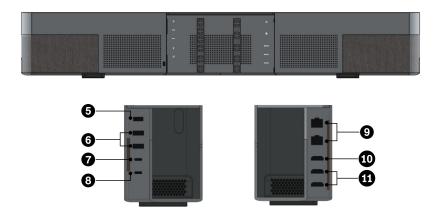

| 5. Power connector                  | Connect to a power supply.                                                                                                    |  |
|-------------------------------------|----------------------------------------------------------------------------------------------------|--|
| 6. USB 3.2 connector Gen 1          | Connect a USB-compatible device, such as a USB keyboard or USB mouse.                                                                                      |  |
| 7. USB-C® connector (USB 3.2 Gen 1) | Connect USB-C compatible devices.                                                                                                    |  |
| 8. USB-C connector (USB 2.0)        | Connect to ThinkSmart Controller only.                                                                                                    |  |
| 9. Ethernet connector               | Connect to a local area network (LAN).                                                                                                    |  |
| 10. HDMI-in connnector              | Connect to your computer only. Do not connect an external HDMI™ display to this connector. External HDMI display must be connected to HDMI-out connection. |  |
| 11. HDMI-out connector              | Connect to en external HDMI display. This HDMI 1.4 connector supports display resolutions up to 3840 x 2160 pixels, 30 Hz.                                 |  |

# Right

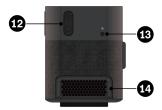

| 12. Volume button           | Adjust volume.                                                   |  |
|-----------------------------|------------------------------------------------------------------|--|
| 13. Power button            | <ul> <li>Press to power on the device.</li> </ul>                |  |
| ion conon button            | <ul> <li>Press for 4 seconds to power off the device.</li> </ul> |  |
| 14. Ventilation holes (out) | Maintain the outgoing airflow to dissipate internal heat.        |  |

### Statement on USB transfer rate

Depending on many factors such as the processing capability of the host and peripheral devices, file attributes, and other factors related to system configuration and operating environments, the actual transfer rate using the various USB connectors on this device will vary and will be slower than the data rate listed below for each corresponding device.

| USB device            | Data rate (Gbit/s) |
|-----------------------|--------------------|
| 3.2 Gen 2 / 3.1 Gen 2 | 10                 |
| Thunderbolt 3         | 40                 |

## Chapter 2. General checkout

Before you go to the checkout guide, be sure to read the following important notes.

#### Important notes:

- Only certified trained personnel should service the product.
- . Before replacing any FRU, read the entire page on removing and replacing FRUs.
- . When you replace FRUs, it is recommended to use new nylon-coated screws.
- Be extremely careful during such write operations as copying, saving, or formatting. Drives in the product that you are servicing sequence might have been altered. If you select an incorrect drive, data or programs might be overwritten.
- Replace a FRU only with another FRU of the correct model. When you replace a FRU, ensure that the model of the machine and the FRU part number are correct.
- A FRU should not be replaced because of a single, unreproducible failure. Single failures can occur for a variety of reasons that have nothing to do with a hardware defect, such as cosmic radiation, ESD, or software errors. Consider replacing a FRU only when a problem recurs. If you suspect that a FRU is defective, clear the error log and run the test again. If the error does not recur, do not replace the FRU.
- · Be careful not to replace a nondefective FRU.

#### What to do first

When you return a FRU, you must include the following information in the parts exchange form or parts return form that you attach to it:

- 1. Name and phone number of service technician
- 2. Date of service
- 3. Date on which the machine failed
- 4. Date of purchase
- 5. Failure symptoms, error codes appearing on the display, and beep symptoms
- 6. Procedure index and page number in which the failing FRU was detected
- 7. Failing FRU name and part number
- 8. Machine type, model number, and serial number
- 9. Customer's name and address

**Note:** During the warranty period, the customer may be responsible for repair costs if the product damage was caused by misuse, accident, modification, unsuitable physical or operating environment, or improper maintenance by the customer. Following is a list of some common items that are not covered under warranty and some symptoms that might indicate that the system was subject to stress beyond normal use.

Before checking problems with the product, determine whether the damage is covered under the warranty by referring to the following list:

#### The following are not covered under warranty:

- Display cracked from the application of excessive force or from being dropped
- Scratched (cosmetic) component
- Distortion, deformation, or discoloration of the cosmetic component
- Plastic parts, latches, pins, or connectors that have been cracked or broken by excessive force
- Damage caused by liquid spilled into the system
- · Damage caused by the improper insertion of a PC Card or the installation of an incompatible card
- Forgotten product password (making the product unusable)
- Use of an incorrect ac power adapter on laptop products

© Copyright Lenovo 2022 5

### The following symptoms might indicate damage caused by non-warranted activities:

- Missing parts might be a symptom of unauthorized service or modification.
- Check for obvious damage to a hard disk drive. If the spindle of a hard disk drive becomes noisy, the hard disk drive might have been dropped or subject to excessive force.

## Chapter 3. Hardware removal and installation

This chapter provides instructions on how to remove and install hardware for your product. Video tutorials on hardware removal and installation are available at https://support.lenovo.com/solutions/ht505031.

### Service tool kit

Ensure that the following common service tool kit is prepared before you service the product.

| No. | Tool name                                       | Tool type       |
|-----|-------------------------------------------------|-----------------|
| 1   | Phillips-head screwdriver                       | Common tool     |
| 2   | Torx-head screwdriver (for new Intel Xeon CPUs) | Common tool     |
| 3   | Pry tools                                       | Common tool     |
| 4   | Conductive tweezers                             | Common tool     |
| 5   | Isolated tweezers                               | Common tool     |
| 6   | Hexagonal socket                                | Common tool     |
| 7   | Silicone grease                                 | Consumable tool |
| 8   | Polyamide tape                                  | Consumable tool |
| 9   | Mylar tape                                      | Consumable tool |
| 10  | Eraser                                          | Consumable tool |
| 11  | Electrical tape                                 | Consumable tool |
| 12  | Double-sided tape                               | Consumable tool |
| 13  | Conductive tape                                 | Consumable tool |

**Note:** The silicone grease can be applied to the surfaces of the microprocessor and heat sink to eliminate air gaps. The hexagonal socket is used to pick up the antenna connectors.

## **Major FRUs and CRUs**

Your product contains the following types of CRUs and FRUs:

- **Self-service CRUs:** Refer to parts that can be installed or replaced easily by customer themselves or by trained service technicians at an additional cost.
- Optional-service CRUs: Refer to parts that can be installed or replaced by customers with a greater skill
  level. Trained service technicians can also provide service to install or replace the parts under the type of
  warranty designated for the customer's machine.
- FRUs: Refer to parts that must be installed or replaced only by trained service technicians. If customers choose to replace the FRUs by themselves, the product warranty might be affected.

For detailed FRU and CRU information, such as the FRU part numbers and supported models, go to: <a href="http://www.lenovo.com/serviceparts-lookup">http://www.lenovo.com/serviceparts-lookup</a>

© Copyright Lenovo 2022 7

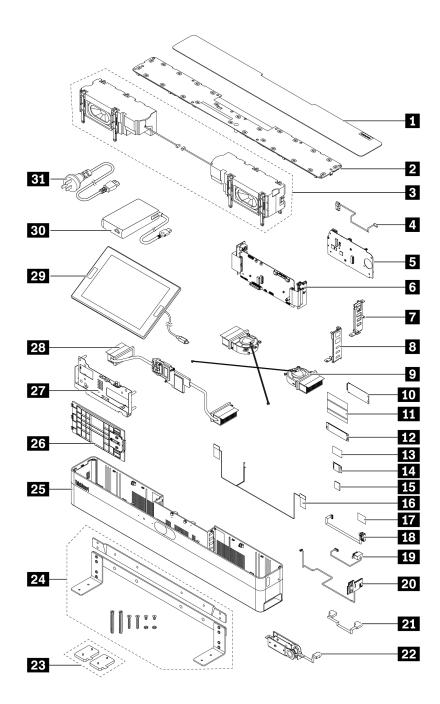

| Number | Description                                                | Self-service CRU | Optional-service CRU |
|--------|------------------------------------------------------------|------------------|----------------------|
| 0      | Top cover                                                  | No               | No                   |
| 2      | Top frame                                                  | No               | No                   |
| 3      | Speakers                                                   | No               | No                   |
| 4      | Skype board power cable                                    | No               | No                   |
| 5      | System board                                               | No               | No                   |
| 6      | Skype board and I/O board assembly (with I/O board cables) | No               | No                   |

| Number | Description                       | Self-service CRU | Optional-service CRU |
|--------|-----------------------------------|------------------|----------------------|
| 7      | Right I/O board bracket           | No               | No                   |
| 8      | Left I/O board bracket            | No               | No                   |
| 9      | Fans                              | No               | No                   |
| 10     | Video capture card                | No               | No                   |
| 111    | Video capture card AL foil        | No               | No                   |
| 12     | M.2 solid-state drive             | No               | No                   |
| 13     | M.2 solid-state drive thermal pad | No               | No                   |
| 14     | Wi-Fi <sup>®</sup> card           | No               | No                   |
| 15     | Wi-Fi card thermal pad            | No               | No                   |
| 16     | Wi-Fi antennas                    | No               | No                   |
| 17     | RJ45 thermal pad                  | No               | No                   |
| 18     | RJ45 cable                        | No               | No                   |
| 19     | Power cable                       | No               | No                   |
| 20     | Button board with cable           | No               | No                   |
| 21     | USB Type-C cable                  | No               | No                   |
| 22     | Camera module                     | No               | No                   |
| 23     | Rubber feet                       | Yes              | No                   |
| 24     | Wall mount bracket & screws       | Yes              | No                   |
| 25     | Chassis module                    | No               | No                   |
| 26     | Cable door                        | Yes              | No                   |
| 27     | System board bracket              | No               | No                   |
| 28     | Thermal module                    | No               | No                   |
| 29     | ThinkSmart Controller             | Yes              | No                   |
| 30     | AC power adapter                  | Yes              | No                   |
| 31     | Power cord                        | Yes              | No                   |

## **Board connectors**

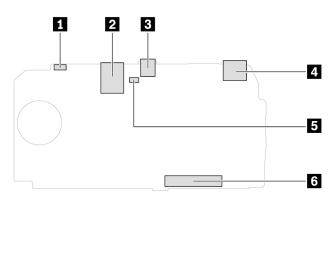

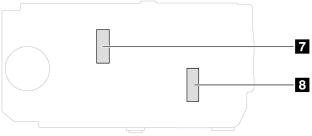

Figure 1. System board

| Clear CMOS (Complementary Metal Oxide Semiconductor) | ■ RJ45 cable connector   |
|------------------------------------------------------|--------------------------|
| ■ USB-C connector                                    | 4 USB-A connector        |
| 5 CMOS battery connector                             | Board-to-board connector |
| ■ M.2 solid-state drive slot                         | 3 Wi-Fi card slot        |

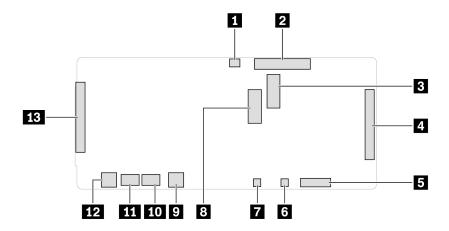

Figure 2. Skype board

| 1 Thermal sensor connector | 2 Board-to-board connector |
|----------------------------|----------------------------|
| ■ Video capture card slot  | 4 Left I/O board connector |
| Microphone connector       | 6 Left speaker connector   |
| Right speaker connector    | DSP card slot              |
| ☑ USB-C connector          | 10 DC-out connector        |
| III DC-in connector        | 12 USB-C connector         |
| Right I/O board connector  |                            |

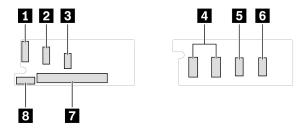

Figure 3. Right I/O board

| ■ LED cable connector        | 2 Power board cable connector          |
|------------------------------|----------------------------------------|
| ■ System fan cable connector | 4 USB-A connector                      |
| ■ USB-C connector            | USB-C connector (Controller connector) |
| I/O board cable connector    | Clock cable connector                  |

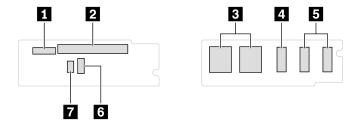

Figure 4. Left I/O board

| ■ RJ45 cable connector | 2 I/O board cable connector |
|------------------------|-----------------------------|
| 3 Ethernet connector   | 4 HDMI-in connector         |
| 5 HDMI-out connector   | System fan cable connector  |
| 7                      |                             |

### **General Guidelines**

When removing or replacing an FRU, ensure that you observe the following general guidelines:

- 1. Do not try to service any device unless you have been trained and certified. An untrained person runs the risk of damaging parts.
- 2. Begin by removing any FRUs that have to be removed before replacing the failing FRU. Any such FRUs are listed at the beginning of each FRU replacement procedure. Remove them in the order in which they are listed.
- 3. Follow the correct sequence in the steps for removing an FRU, as shown in the illustrations by the numbers in square callouts.
- 4. When removing an FRU, move it in the direction as shown by the arrow in the illustration.
- 5. To install a new FRU in place, perform the removal procedure in reverse and follow any notes that pertain to replacement.
- 6. When replacing an FRU, carefully retain and reuse all screws.
- 7. When replacing the base cover, reapply all labels that come with the replacement base cover. If some original labels are not included with the replacement base cover, peal them off from the original base cover and paste them on the replacement base cover.

Attention: The system board is sensitive to and can be damaged by ESD. Before touching it, establish personal grounding by touching a ground point with one hand or by using an ESD strap.

### Remove the wall mount bracket

### **Prerequisite**

Before you open the top cover, turn off ThinkSmart One and wait several minutes until it is cool.

- 1. Disconnect the power cord from electrical outlet and disconnect all the cables from the device.
- 2. Place a clean soft cloth, and then lay down the device with the top cover facing up.

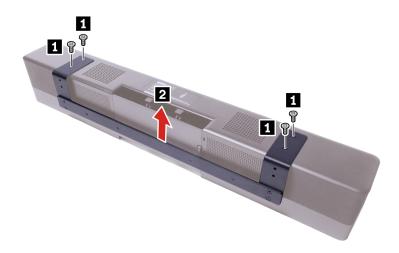

### Remove the cable door

### **Prerequisite**

Before you open the top cover, turn off ThinkSmart One and wait several minutes until it is cool.

For access, do the following:

- 1. Disconnect the power cord from electrical outlet and disconnect all the cables from the device.
- 2. Place a clean soft cloth, and then lay down the device with the top cover facing up.
- 3. Remove the wall mount bracket. See "Remove the wall mount bracket" on page 12.

### Removal step

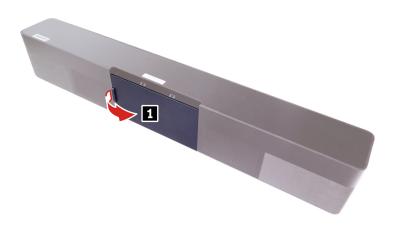

### Remove the top cover

### **Prerequisite**

Before you open the top cover, turn off ThinkSmart One and wait several minutes until it is cool.

For access, do the following:

- 1. Disconnect the power cord from electrical outlet and disconnect all the cables from the device.
- 2. Place a clean soft cloth, and then lay down the device with the top cover facing up.
- 3. Remove the wall mount bracket. See "Remove the wall mount bracket" on page 12
- 4. Remove the cable door. See "Remove the cable door" on page 13.

#### Removal step

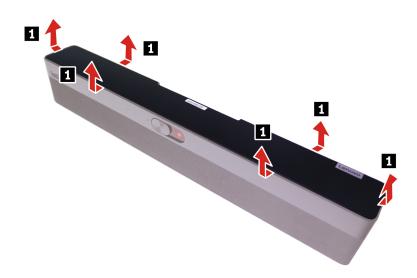

## Remove the top frame

### **Prerequisite**

Before you open the top cover, turn off ThinkSmart One and wait several minutes until it is cool.

- "Remove the wall mount bracket" on page 12
- "Remove the cable door" on page 13
- "Remove the top cover" on page 14

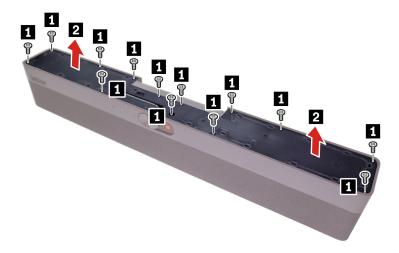

## Remove the left speaker

### Prerequisite

Before you open the top cover, turn off ThinkSmart One and wait several minutes until it is cool.

For access, remove the following:

- "Remove the wall mount bracket" on page 12
- "Remove the cable door" on page 13
- "Remove the top cover" on page 14
- "Remove the top frame" on page 14

### Removal step

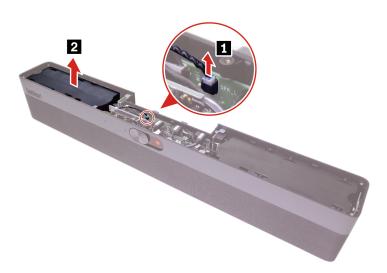

### Remove the right speaker

### **Prerequisite**

Before you open the top cover, turn off ThinkSmart One and wait several minutes until it is cool.

For access, remove the following:

- "Remove the wall mount bracket" on page 12
- "Remove the cable door" on page 13
- "Remove the top cover" on page 14
- "Remove the top frame" on page 14

#### Removal step

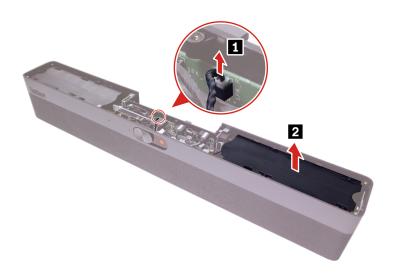

## Remove the USB Type-C cable

### **Prerequisite**

Before you open the top cover, turn off ThinkSmart One and wait several minutes until it is cool.

- "Remove the wall mount bracket" on page 12
- "Remove the cable door" on page 13
- "Remove the top cover" on page 14
- "Remove the top frame" on page 14

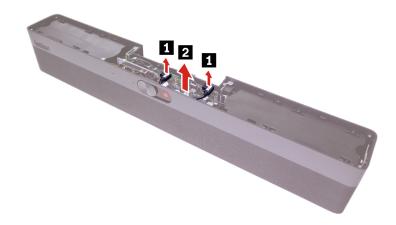

## Remove the Skype board power cable

### **Prerequisite**

Before you open the top cover, turn off ThinkSmart One and wait several minutes until it is cool.

For access, remove the following:

- "Remove the wall mount bracket" on page 12
- "Remove the cable door" on page 13
- "Remove the top cover" on page 14
- "Remove the top frame" on page 14

### Removal step

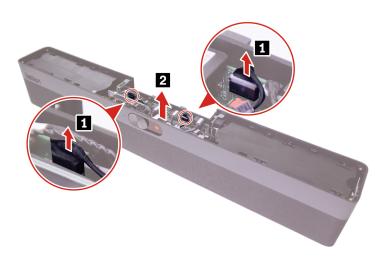

### Remove the RJ45 cable

### **Prerequisite**

Before you open the top cover, turn off ThinkSmart One and wait several minutes until it is cool.

For access, remove the following:

- "Remove the wall mount bracket" on page 12
- "Remove the cable door" on page 13
- "Remove the top cover" on page 14
- "Remove the top frame" on page 14
- "Remove the left speaker" on page 15
- "Remove the USB Type-C cable" on page 16

### Removal step

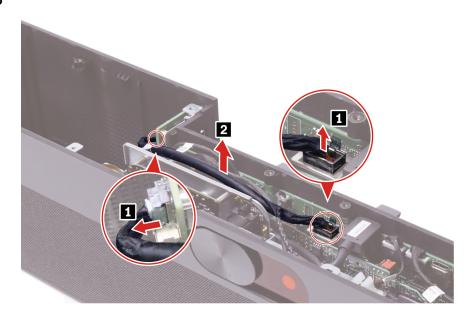

### Remove the button board with cable

### **Prerequisite**

Before you open the top cover, turn off ThinkSmart One and wait several minutes until it is cool.

- "Remove the wall mount bracket" on page 12
- "Remove the cable door" on page 13
- "Remove the top cover" on page 14
- "Remove the top frame" on page 14
- "Remove the right speaker" on page 16

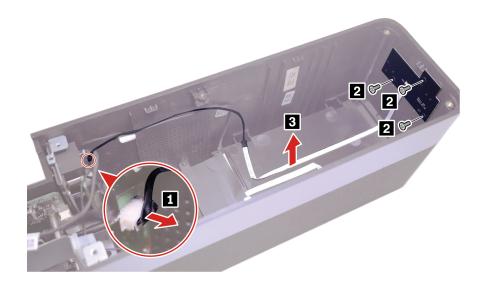

### Remove the camera module

### Prerequisite

Before you open the top cover, turn off ThinkSmart One and wait several minutes until it is cool.

- "Remove the wall mount bracket" on page 12
- "Remove the cable door" on page 13
- "Remove the top cover" on page 14
- "Remove the top frame" on page 14
- "Remove the USB Type-C cable" on page 16

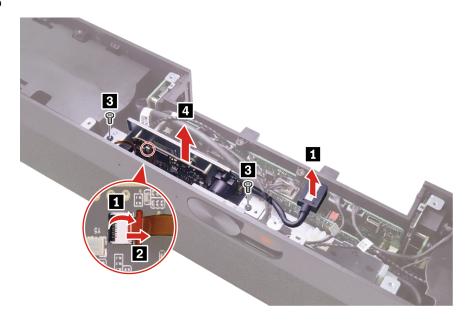

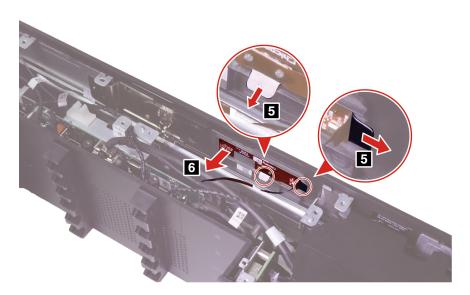

## Remove the Skype board and I/O board cables

### **Prerequisite**

Before you open the top cover, turn off ThinkSmart One and wait several minutes until it is cool.

- "Remove the wall mount bracket" on page 12
- "Remove the cable door" on page 13
- "Remove the top cover" on page 14
- "Remove the top frame" on page 14
- "Remove the left speaker" on page 15

- "Remove the right speaker" on page 16
- "Remove the USB Type-C cable" on page 16
- "Remove the Skype board power cable" on page 17
- "Remove the RJ45 cable" on page 18
- "Remove the button board with cable" on page 18
- "Remove the camera module" on page 19

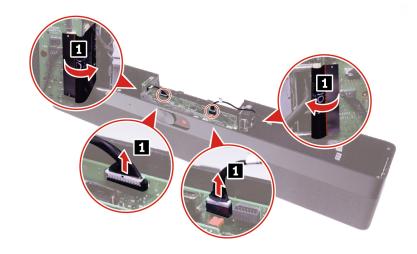

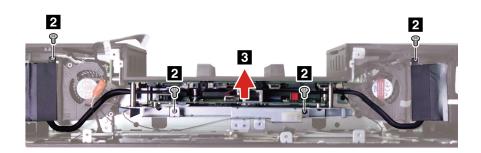

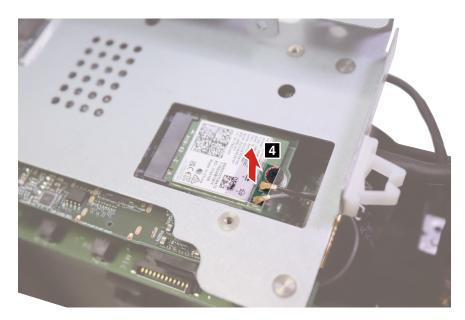

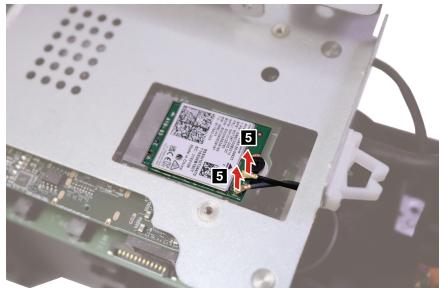

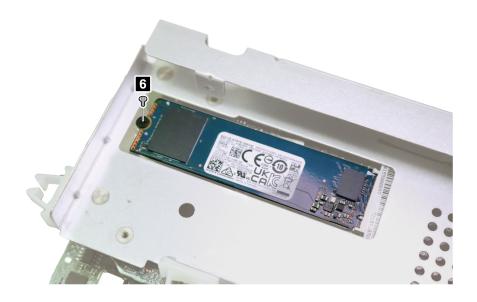

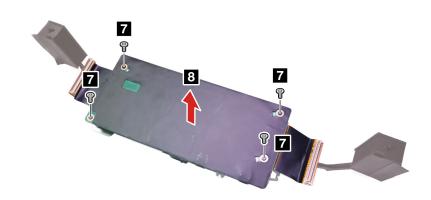

### Remove the Wi-Fi antennas

### **Prerequisite**

Before you open the top cover, turn off ThinkSmart One and wait several minutes until it is cool.

- "Remove the wall mount bracket" on page 12
- "Remove the cable door" on page 13
- "Remove the top cover" on page 14
- "Remove the top frame" on page 14
- "Remove the left speaker" on page 15

- "Remove the right speaker" on page 16
- "Remove the USB Type-C cable" on page 16
- "Remove the Skype board power cable" on page 17
- "Remove the RJ45 cable" on page 18
- "Remove the button board with cable" on page 18
- "Remove the camera module" on page 19
- "Remove the Skype board and I/O board cables" on page 20

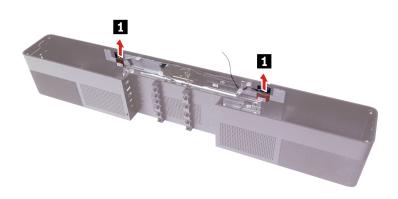

### Remove the video capture card and the AL foil

### **Prerequisite**

Before you open the top cover, turn off ThinkSmart One and wait several minutes until it is cool.

- "Remove the wall mount bracket" on page 12
- "Remove the cable door" on page 13
- "Remove the top cover" on page 14
- "Remove the top frame" on page 14
- "Remove the left speaker" on page 15
- "Remove the right speaker" on page 16
- "Remove the USB Type-C cable" on page 16
- "Remove the Skype board power cable" on page 17
- "Remove the RJ45 cable" on page 18
- "Remove the button board with cable" on page 18

- "Remove the camera module" on page 19
- "Remove the Skype board and I/O board cables" on page 20

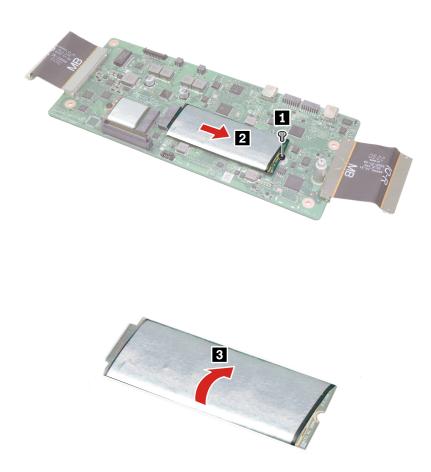

## Remove the thermal module with thermal pad

### **Prerequisite**

Before you open the top cover, turn off ThinkSmart One and wait several minutes until it is cool.

- "Remove the wall mount bracket" on page 12
- "Remove the cable door" on page 13
- "Remove the top cover" on page 14
- "Remove the top frame" on page 14
- "Remove the left speaker" on page 15
- "Remove the right speaker" on page 16

- "Remove the USB Type-C cable" on page 16
- "Remove the Skype board power cable" on page 17
- "Remove the RJ45 cable" on page 18
- "Remove the button board with cable" on page 18
- "Remove the camera module" on page 19
- "Remove the Skype board and I/O board cables" on page 20

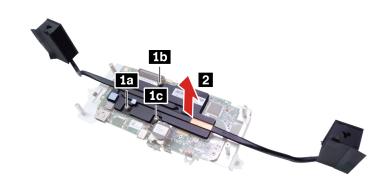

### Remove the system board and RJ45 thermal pad

### **Prerequisite**

Before you open the top cover, turn off ThinkSmart One and wait several minutes until it is cool.

- "Remove the wall mount bracket" on page 12
- "Remove the cable door" on page 13
- "Remove the top cover" on page 14
- "Remove the top frame" on page 14
- "Remove the left speaker" on page 15
- "Remove the right speaker" on page 16
- "Remove the USB Type-C cable" on page 16
- "Remove the Skype board power cable" on page 17
- "Remove the RJ45 cable" on page 18
- "Remove the button board with cable" on page 18
- "Remove the camera module" on page 19

- "Remove the Skype board and I/O board cables" on page 20
- "Remove the thermal module with thermal pad" on page 25

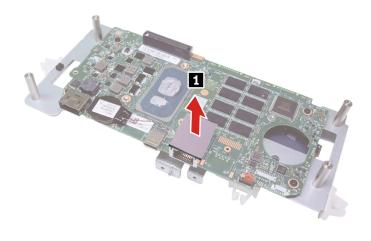

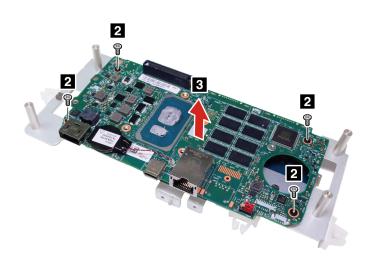

## Remove the system board bracket

### **Prerequisite**

Before you open the top cover, turn off ThinkSmart One and wait several minutes until it is cool.

For access, remove the following:

"Remove the wall mount bracket" on page 12

- "Remove the cable door" on page 13
- "Remove the top cover" on page 14
- "Remove the top frame" on page 14
- "Remove the left speaker" on page 15
- "Remove the right speaker" on page 16
- "Remove the USB Type-C cable" on page 16
- "Remove the Skype board power cable" on page 17
- "Remove the RJ45 cable" on page 18
- "Remove the button board with cable" on page 18
- "Remove the camera module" on page 19
- "Remove the Skype board and I/O board cables" on page 20
- "Remove the thermal module with thermal pad" on page 25
- "Remove the system board and RJ45 thermal pad" on page 26

### Remove the M.2 solid-state drive and thermal pad

#### **Prerequisite**

Before you open the top cover, turn off ThinkSmart One and wait several minutes until it is cool.

- "Remove the wall mount bracket" on page 12
- "Remove the cable door" on page 13
- "Remove the top cover" on page 14
- "Remove the top frame" on page 14
- "Remove the left speaker" on page 15
- "Remove the right speaker" on page 16
- "Remove the USB Type-C cable" on page 16
- "Remove the Skype board power cable" on page 17
- "Remove the RJ45 cable" on page 18
- "Remove the button board with cable" on page 18
- "Remove the camera module" on page 19
- "Remove the Skype board and I/O board cables" on page 20
- "Remove the thermal module with thermal pad" on page 25
- "Remove the system board and RJ45 thermal pad" on page 26

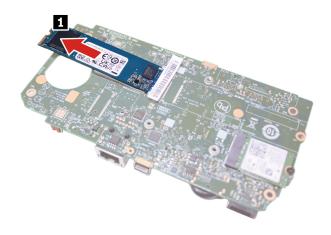

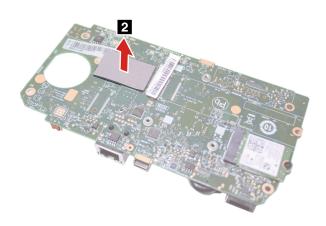

## Remove the Wi-Fi card and thermal pad

### **Prerequisite**

Before you open the top cover, turn off ThinkSmart One and wait several minutes until it is cool.

- "Remove the wall mount bracket" on page 12
- "Remove the cable door" on page 13
- "Remove the top cover" on page 14
- "Remove the top frame" on page 14

- "Remove the left speaker" on page 15
- "Remove the right speaker" on page 16
- "Remove the USB Type-C cable" on page 16
- "Remove the Skype board power cable" on page 17
- "Remove the RJ45 cable" on page 18
- "Remove the button board with cable" on page 18
- "Remove the camera module" on page 19
- "Remove the Skype board and I/O board cables" on page 20
- "Remove the thermal module with thermal pad" on page 25
- "Remove the system board and RJ45 thermal pad" on page 26

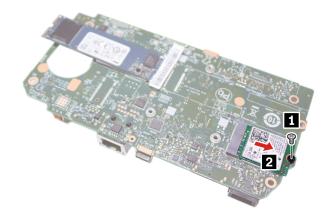

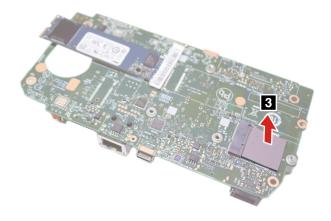

#### Remove the left fan

### **Prerequisite**

Before you open the top cover, turn off ThinkSmart One and wait several minutes until it is cool.

For access, remove the following:

- "Remove the wall mount bracket" on page 12
- "Remove the cable door" on page 13
- "Remove the top cover" on page 14
- "Remove the top frame" on page 14
- "Remove the left speaker" on page 15
- "Remove the right speaker" on page 16
- "Remove the USB Type-C cable" on page 16
- "Remove the Skype board power cable" on page 17
- "Remove the RJ45 cable" on page 18
- "Remove the button board with cable" on page 18
- "Remove the camera module" on page 19
- "Remove the Skype board and I/O board cables" on page 20

#### Removal step

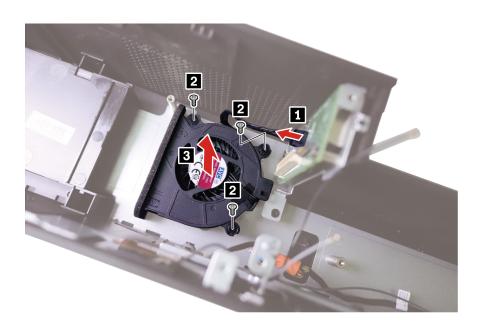

## Remove the right fan

#### **Prerequisite**

Before you open the top cover, turn off ThinkSmart One and wait several minutes until it is cool.

For access, remove the following:

- "Remove the wall mount bracket" on page 12
- "Remove the cable door" on page 13
- "Remove the top cover" on page 14
- "Remove the top frame" on page 14
- "Remove the left speaker" on page 15
- "Remove the right speaker" on page 16
- "Remove the USB Type-C cable" on page 16
- "Remove the Skype board power cable" on page 17
- "Remove the RJ45 cable" on page 18
- "Remove the button board with cable" on page 18
- "Remove the camera module" on page 19
- "Remove the Skype board and I/O board cables" on page 20

#### Removal step

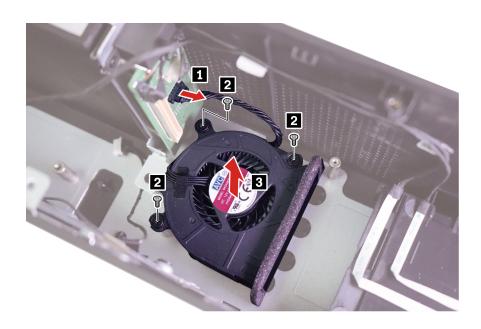

### Remove the left I/O board and bracket

#### **Prerequisite**

Before you open the top cover, turn off ThinkSmart One and wait several minutes until it is cool.

For access, remove the following:

- "Remove the wall mount bracket" on page 12
- "Remove the cable door" on page 13
- "Remove the top cover" on page 14
- "Remove the top frame" on page 14

- "Remove the left speaker" on page 15
- "Remove the right speaker" on page 16
- "Remove the USB Type-C cable" on page 16
- "Remove the Skype board power cable" on page 17
- "Remove the RJ45 cable" on page 18
- "Remove the button board with cable" on page 18
- "Remove the camera module" on page 19
- "Remove the Skype board and I/O board cables" on page 20
- "Remove the left fan" on page 31

#### Removal steps

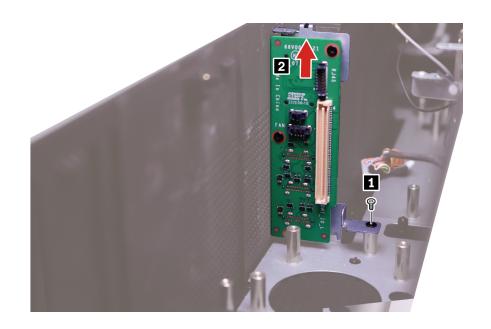

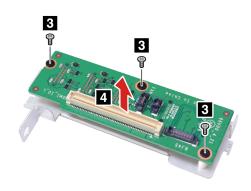

## Remove the right I/O board and bracket

#### **Prerequisite**

Before you open the top cover, turn off ThinkSmart One and wait several minutes until it is cool.

For access, remove the following:

- "Remove the wall mount bracket" on page 12
- "Remove the cable door" on page 13
- "Remove the top cover" on page 14
- "Remove the top frame" on page 14
- "Remove the left speaker" on page 15
- "Remove the right speaker" on page 16
- "Remove the USB Type-C cable" on page 16
- "Remove the Skype board power cable" on page 17
- "Remove the RJ45 cable" on page 18
- "Remove the button board with cable" on page 18
- "Remove the camera module" on page 19
- "Remove the Skype board and I/O board cables" on page 20
- "Remove the right fan" on page 31

#### Removal steps

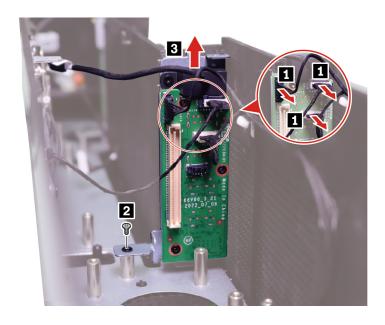

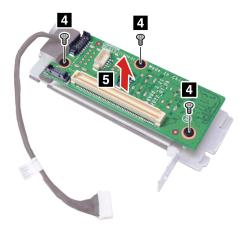

### Remove the power cable

#### **Prerequisite**

Before you open the top cover, turn off ThinkSmart One and wait several minutes until it is cool.

For access, remove the following:

- "Remove the wall mount bracket" on page 12
- "Remove the cable door" on page 13
- "Remove the top cover" on page 14
- "Remove the top frame" on page 14
- "Remove the left speaker" on page 15
- "Remove the right speaker" on page 16
- "Remove the USB Type-C cable" on page 16
- "Remove the Skype board power cable" on page 17
- "Remove the RJ45 cable" on page 18
- "Remove the button board with cable" on page 18
- "Remove the camera module" on page 19
- "Remove the Skype board and I/O board cables" on page 20
- "Remove the right fan" on page 31
- "Remove the right I/O board and bracket" on page 34

#### Removal step

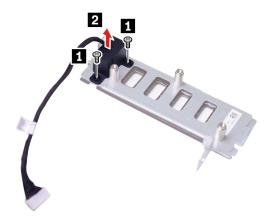

# Chapter 4. Help and support

This chapter describes the various help and support resources.

### **Help resources**

Use the following resources to learn more about the product and support.

| Resource                          | How to access?                                                                                                    |
|-----------------------------------|----------------------------------------------------------------------------------------------------|
| Support and service:              |                                                                                                    |
| Frequently Asked Questions        | Go to <a href="https://smartsupport.lenovo.com/">https://smartsupport.lenovo.com/</a> , enter the product name, Machine Type or Serial Number and find the resources you want. |
| Troubleshooting                   |                                                                                                    |
| <ul> <li>Recovery</li> </ul>      |                                                                                                    |
| Drivers and Software              |                                                                                                    |
| Microsoft Windows  • Windows help | Open the Start menu and click Get Help or Tips.                                                                                                    |
|                                   | <ul> <li>Use Windows Search or the Cortana<sup>®</sup> personal assistant.</li> </ul>                                                                                          |
|                                   | <ul> <li>Microsoft support Web site:<br/><a href="https://support.microsoft.com">https://support.microsoft.com</a></li> </ul>                                                  |
| Microsoft Teams Rooms, Zoom Rooms | Go to: https://support.lenovo.com/us/en/solutions/ht514061                                                                                                    |
| Lenovo ThinkSmart Manager Service | Go to:<br>https://support.lenovo.com/solutions/tsm                                                                                                    |

© Copyright Lenovo 2022

# Appendix A. Serial Number Location

Refer to the illustrations to find your product Serial Number.

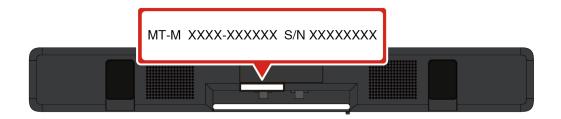

© Copyright Lenovo 2022

## Appendix B. Notices and trademarks

#### **Notices**

Lenovo may not offer the products, services, or features discussed in this document in all countries. Consult your local Lenovo representative for information on the products and services currently available in your area. Any reference to a Lenovo product, program, or service is not intended to state or imply that only that Lenovo product, program, or service may be used. Any functionally equivalent product, program, or service that does not infringe any Lenovo intellectual property right may be used instead. However, it is the user's responsibility to evaluate and verify the operation of any other product, program, or service.

Lenovo may have patents or pending patent programs covering subject matter described in this document. The furnishing of this document does not give you any license to these patents. You can send license inquiries, in writing, to:

Lenovo (United States), Inc. 8001 Development Drive Morrisville, NC 27560 U.S.A.

Attention: Lenovo Director of Licensing

LENOVO PROVIDES THIS PUBLICATION "AS IS" WITHOUT WARRANTY OF ANY KIND, EITHER EXPRESS OR IMPLIED, INCLUDING, BUT NOT LIMITED TO, THE IMPLIED WARRANTIES OF NON-INFRINGEMENT, MERCHANTABILITY OR FITNESS FOR A PARTICULAR PURPOSE. Some jurisdictions do not allow disclaimer of express or implied warranties in certain transactions, therefore, this statement may not apply to you.

Changes are made periodically to the information herein; these changes will be incorporated in new editions of the publication. To provide better service, Lenovo reserves the right to improve and/or modify the products and software programs described in the manuals included with your product, and the content of the manual, at any time without additional notice.

The software interface and function and hardware configuration described in the manuals included with your product might not match exactly the actual configuration of the product that you purchase. For the configuration of the product, refer to the related contract (if any) or product packing list, or consult the distributor for the product sales. Lenovo may use or distribute any of the information you supply in any way it believes appropriate without incurring any obligation to you.

The products described in this document are not intended for use in implantation or other life support applications where malfunction may result in injury or death to persons. The information contained in this document does not affect or change Lenovo product specifications or warranties. Nothing in this document shall operate as an express or implied license or indemnity under the intellectual property rights of Lenovo or third parties. All information contained in this document was obtained in specific environments and is presented as an illustration. The result obtained in other operating environments may vary.

Lenovo may use or distribute any of the information you supply in any way it believes appropriate without incurring any obligation to you.

Any references in this publication to non-Lenovo Web sites are provided for convenience only and do not in any manner serve as an endorsement of those Web sites. The materials at those Web sites are not part of the materials for this Lenovo product, and use of those Web sites is at your own risk.

© Copyright Lenovo 2022 41

Any performance data contained herein was determined in a controlled environment. Therefore, the result obtained in other operating environments may vary significantly. Some measurements may have been made on development-level systems and there is no guarantee that these measurements will be the same on generally available systems. Furthermore, some measurements may have been estimated through extrapolation. Actual results may vary. Users of this document should verify the applicable data for their specific environment.

This document is copyrighted by Lenovo and is not covered by any open source license, including any Linux agreement(s) which may accompany software included with this product. Lenovo may update this document at any time without notice.

For the latest information or any questions or comments, contact or visit the Lenovo Web site: https://pcsupport.lenovo.com

#### **Trademarks**

LENOVO, LENOVO logo, ThinkSmart and ThinkSmart logo are trademarks of Lenovo. Intel, Intel Xeon, and Thunderbolt are trademarks of Intel Corporation or its subsidiaries in the U.S. and/or other countries. Microsoft, Windows, and Cortana are trademarks of the Microsoft group of companies. The terms HDMI and HDMI High-Definition Multimedia Interface are trademarks or registered trademarks of HDMI Licensing LLC in the United States and other countries. Wi-Fi is a registered trademark of Wi-Fi Alliance. USB-C is a registered trademark of USB Implementers Forum. All other trademarks are the property of their respective owners. © 2022 Lenovo.